# What's New in DETEXI 6?

DETEXI NVR releases from 6.0 and later are fully Windows Vista (Windows 7) compatible. Because of more secure approach to the OS resources the whole software has been completely redesigned to meet Vista requirements without lowering the security of the system by itself. Many other enhancements were made, though no major changes in features or functionality were implemented. These release notes highlight features that have been added or have changed in DETEXI Version 6.

#### Upgrading From a Previous Version

DETEXI 6 supports upgrades from 5.4 and higher versions. The basic procedure to upgrade to DETEXI 6 does not require removing the existing software. DETEXI installation can detect the previous versions and proceed automatically with the upgrade replacing the older version.

### Updated for Security Reasons

- Windows registry is not used anymore for storing system settings. All NVR components settings now reside in the NVR Control Center module. Alarm Server settings (service responsible for raising alarms via the text-to-speech engine, e-mail and other mediums) are located in the NVR Executor for Media GUI (showing in the system tray when started).
- The NVR components icons are not visible anymore in the system tray. The components health status users can get in the Monitor tab of the NVR Control Center (See Fig 1).
- The NVR Monitor service responsible for monitoring the health and status of all NVR Services MUST NOT be stopped manually from the Windows — Computer Management — Services.
- The name of the NVR Control Center module *NVRSetup.exe* is changed to *NVRCenter.exe*
- By default all NVR software files and folders are located under the "All Users" folder in "CNSG Inc" subdirectory.
- IOListener uses "Recovery" settings to restore/report connection failure.
- "Activity" tabs and "Activity" windows (Fig 2) are introduced for quality system debugging. The "Monitor" tab and "Activity" windows should be used only when administrator setting up the system or investigating unexpected NVR behavior. The DETEXI system is working much faster when it does not have to send the activity information to the "Activity" windows or/and to "Monitor" tab.
- To help users to easily recognize the information on the screen each "activity" window can be moved to a certain place; each window color and font can also be updated. The NVR Control Center will remember the settings.

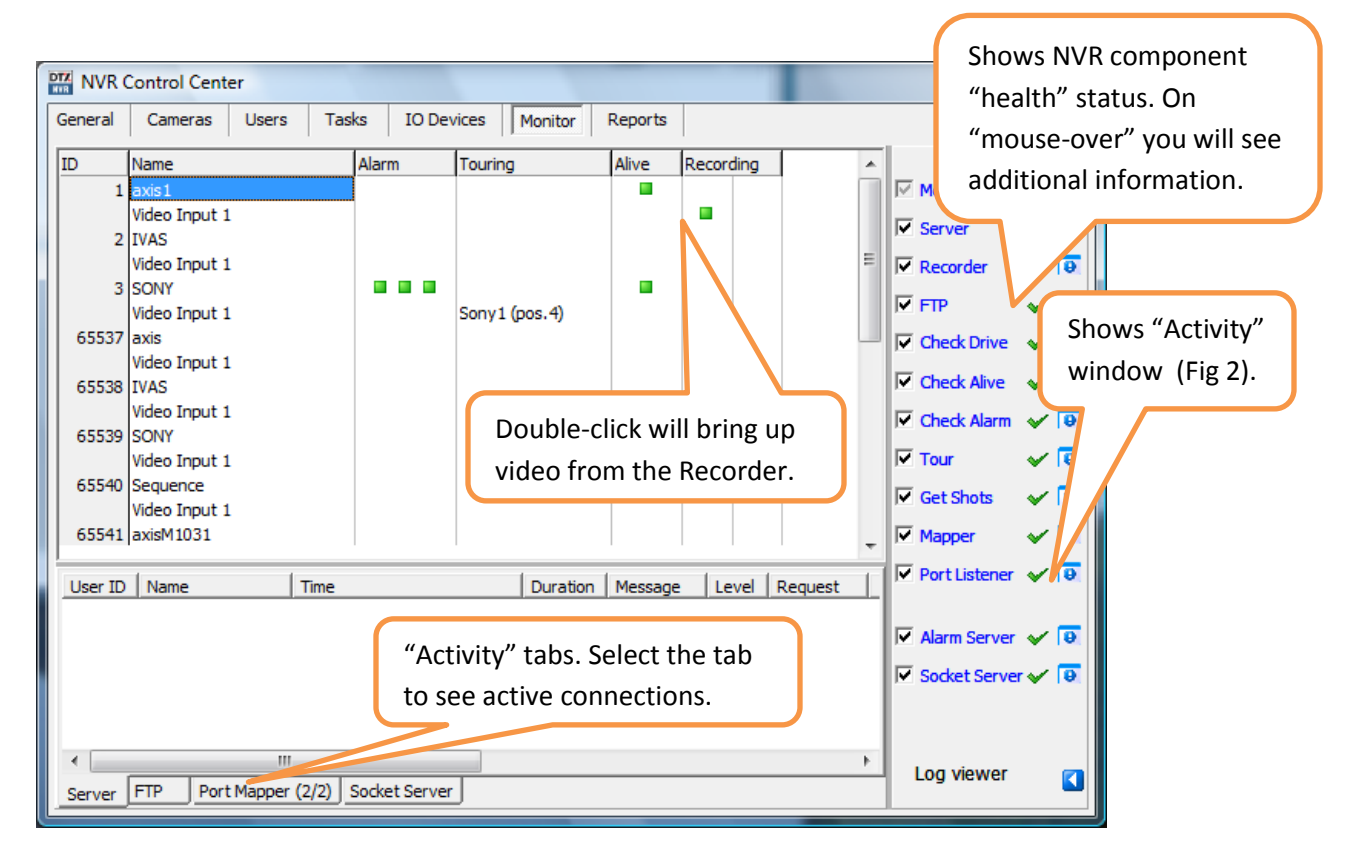

Fig 1. NVR Control Center — Monitor tab *(Get NVR components health status).*

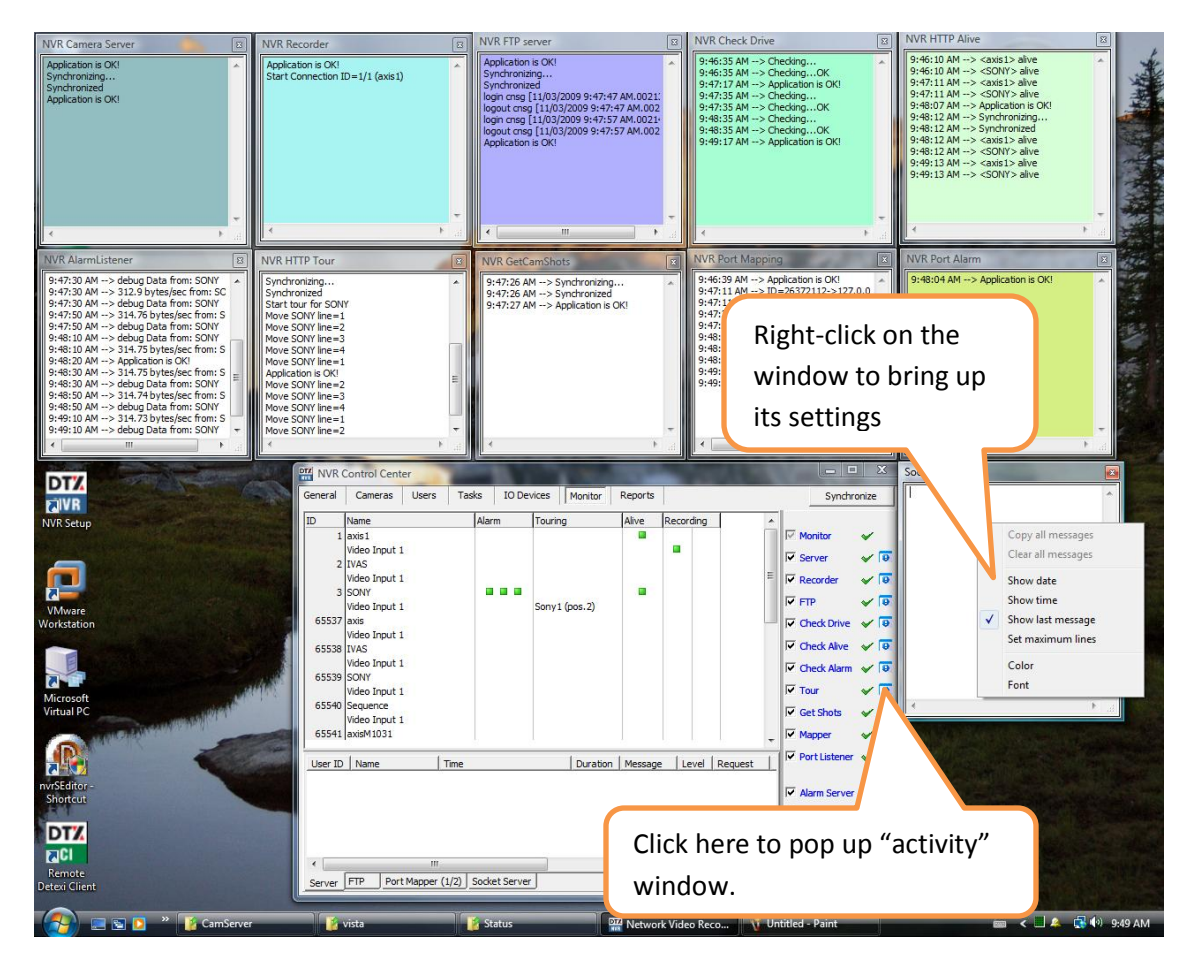

Fig 2. NVR Control Center — Monitor tab *(Open "activity" window, change window settings).*

### NVR Control Center

- NVR Control Center has slightly different look the secondary tabs went from top to the left side.
- Functionality support for the remote NVR Status Checker has been added.
- New Export Archive Video utility included automatically with the DETEXI NVR installation allows users to export, or back up the selected video in the DETEXI proprietary video file format (jpx), or as image sequence (jpg file format) and can accept parameters.
- I/O devices (in "IO Devices" tab) have TCP settings to allow users to get to I/O device remotely. Supported for 32-bit systems.
- Support for new "Paradox Magellan" device type has been added.
- The "Port Mapper" tab is added to allow port mapping from the NVR Control Center (see Fig 3). Cameras database can be used to ease the mapping.

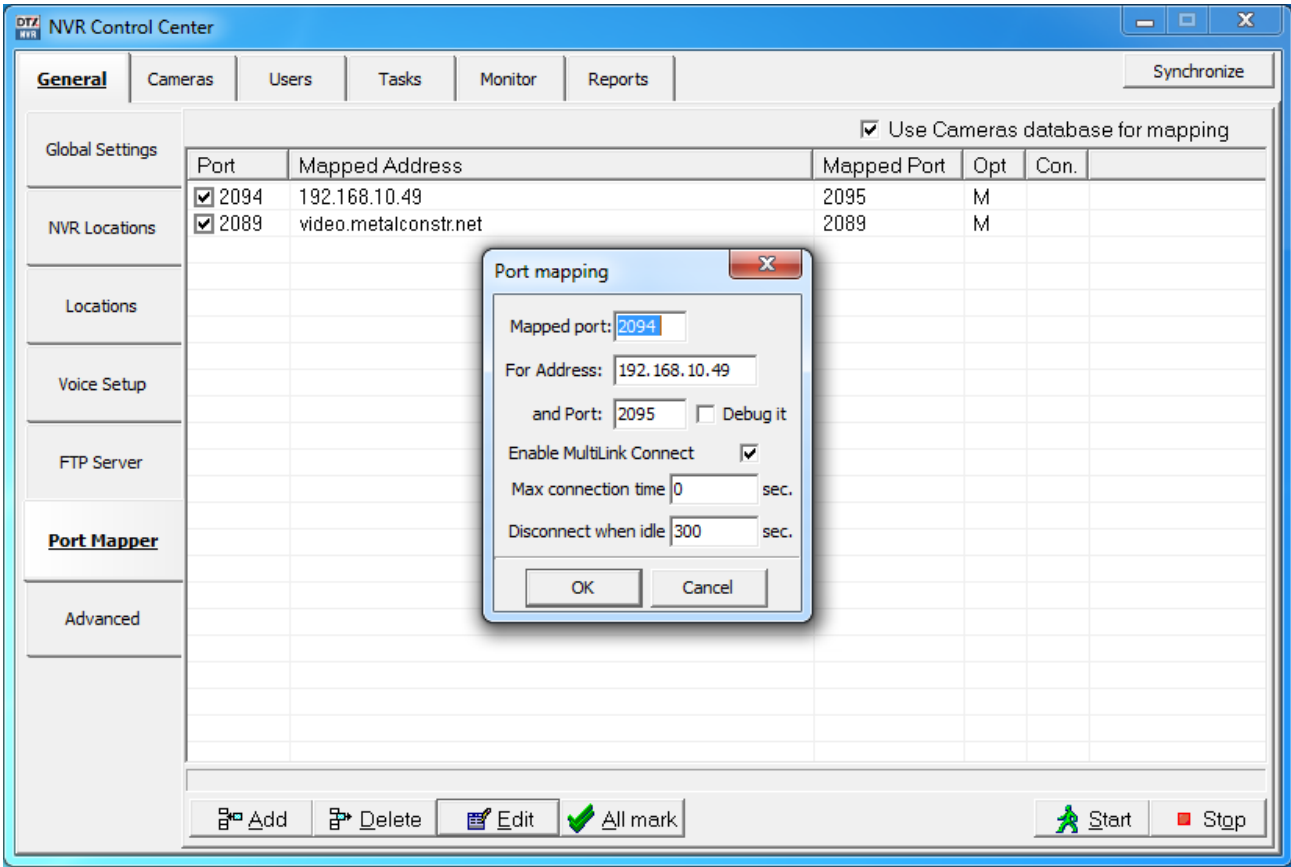

Fig 3. NVR Control Center — General — Port Mapper *(Port mapping from the NVR Control Center).*

 "Alive Settings" are added to the "Advanced" tab for the "Check Alive" service that monitors if camera is online and video inputs are active (see Fig 4). In the previous version the service settings couldn't be changed.

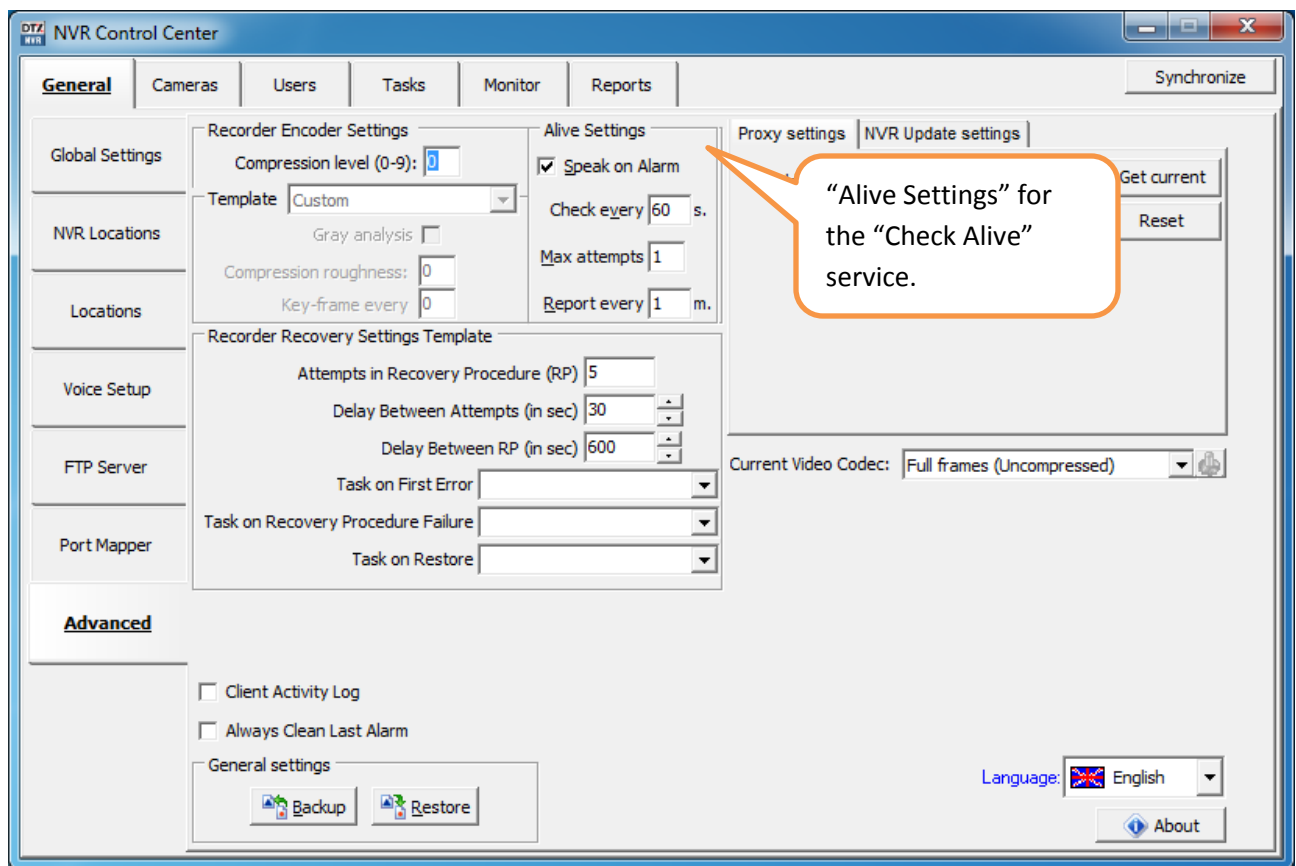

Fig 4. NVR Control Center — General — Advanced tab *("Alive Settings" for the "Check Alive" service).*

 E-mail task has additional "Attach Image" parameter that allows attaching alarm image to the email (see Fig 5). E-mail action should follow the recording action with a DELAY to allow Recorder to connect to the camera and get the first image.

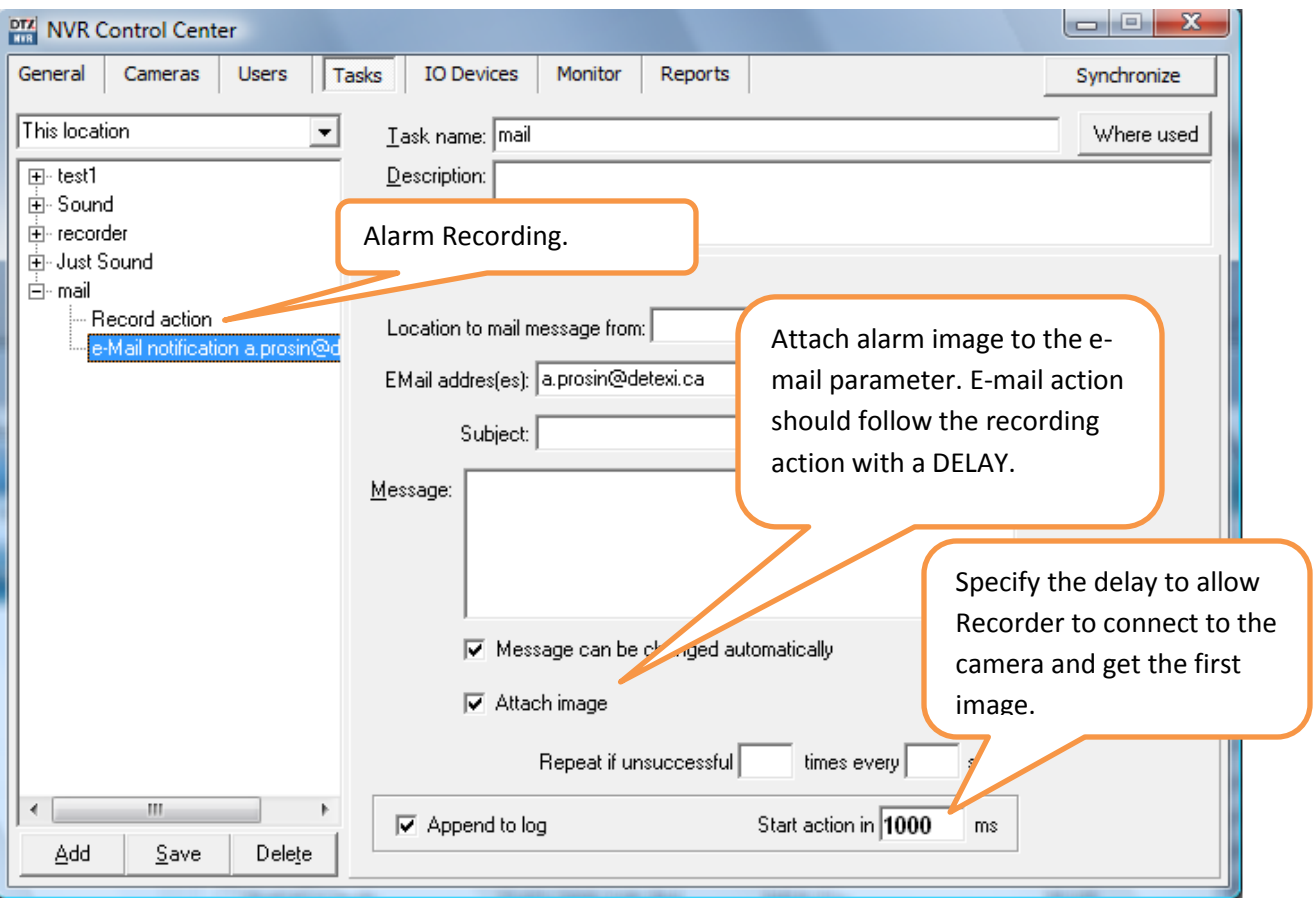

Fig 5. NVR Control Center — Tasks *(Attach alarm image to the e-mail).*

#### NVR Status Checker

New module has been developed for the further improvement of the DETEXI Reliability System. The NVR Status Checker is part of the NVR and Client installation; it launches from the Start menu and allows system administrators to check the system essential functionality of the NVRs it is connected to at any given time.

- In the Domain Controller environment the status of all child NVRs can be checked at once.
- The Exclusive Master Users only can get the status of the remote NVRs.

#### Managing Cameras

- IVAS cameras in sequence implemented.
- MPEG-4 and highly efficient H.264 video compression is supported for AXIS cameras.

## NVR Domain Controller

- "Stop/Start Touring While Active" implemented across the domain. Tour service moves PTZ cameras through a predefined series of locations according to defined schedules or on alarms / events. A camera tour will be stopped if a remote client brings up the touring camera and restarted when the activity stops.
- Many enhancements were made to provide better management of large number of NVRs , IP devices and users in the NVR Domain Controller environment.

# Backup/Restore

The default location of the DETEXI 6 system files has been changed.

By default, NVR Control Center configuration database — **NVR.MDB** file — is located:

For Windows XP — *C:\Documents and Settings\All Users\Application Data\CNSG Inc\NVR*

For Windows 7 — *C:\ProgramData\Application Data\CNSG Inc\NVR*

#### *Note*

 *In order to see the NVR.MDB file "Show hidden files and folders"option should be set for your Windows Explorer.*